## **Documentation - Blood Products in Fluid Balance**

CONNECTING BEST CARE

Digital Health

Digital Health Quick Reference Guide

### This Quick Reference Guide will explain how to:

Complete Blood Product Administration Documentation in the EMR Fluid Balance Chart

# This process applies to all Inpatient areas including PACU (Excluding Intraop, during a procedure with an Anaesthetist present)

- · All blood and blood products should be documented on paper
- All blood and blood products must be prescribed using the blood/blood product consent and prescription form AD 283.1
- · Perform pre-administration checks utilising the blood product issue form

#### **Documenting Fluid Balance**

- Go to Interactive View and Fluid Balance (iView) in the Table of Contents (TOC). Select Fluid Balance Band then;
  - o Intake

o Blood Products

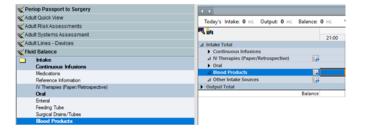

- 2. Set up the Dynamic Group by clicking on the Dynamic Group icon
  - o The Dynamic Group window opens
  - o Select the appropriate Blood Product being administered
  - o Click OK

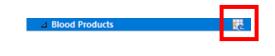

Red Cells

Blood Products

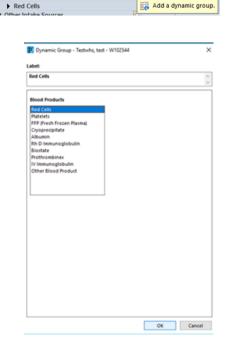

Western Health 📢

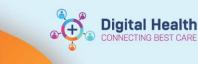

mL

ml

mL250

250

- 3. Enter the Blood Product Volume Administered.
- (Note volume appears purple indicating the entry is not saved)
- Save and Sign by clicking on green tick.
  Mathematical Mathematical Ma

| ∕ ⊗ × | 2 blood Floudets |
|-------|------------------|
|       | ⊿ Red Cells      |
|       | Volume Infused   |
|       | ⊿ Red Cells      |
|       | Volume Infused   |
|       |                  |

⊿ Blood Products

⊿ <Red Cells> Volume Infused

### Intraop (during a procedure) with an Anaesthetist present

- All blood and blood ordered on paper (except when massive blood infusion protocol activated).
- All blood and blood products are prescribed and administered by the Anaesthetist via EMR Anaesthetic Record SAA.
- Pre-administration checks completed utilising the blood product issue form.
- All blood and blood products volumes, administered by the Anaesthetist, from the EMR Anaesthetic Record SAA, auto populate into the Fluid Balance Chart and are **View Only**.
  - Fluid Balance > Intake > ANAES ONLY Blood Products.

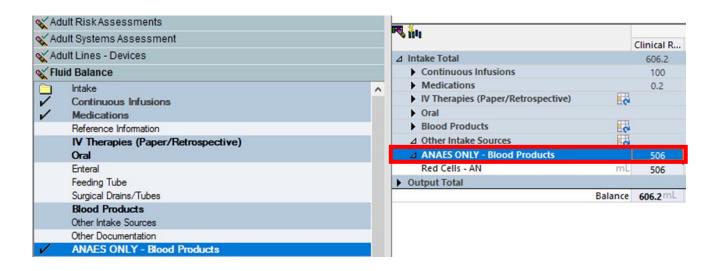

| <b>V</b> iiu                         |         | Clinical R 2 | PRO, ZACH MR - 18284           | 75          |                  | – 🗆 X         |
|--------------------------------------|---------|--------------|--------------------------------|-------------|------------------|---------------|
| ⊿ Intake Total                       |         | 606.2        |                                |             |                  |               |
| Continuous Infusions                 |         | 100          | Results For Red Cells - AN (50 | 6 ml Total) |                  |               |
| Medications                          |         | 0.2          | ltem                           | Volume      | Date/Time        |               |
| △ IV Therapies (Paper/Retrospective) |         |              | Red Cells - AN                 | 256 mL      | 21/03/2023 16:24 | Result Detail |
| ▶ Oral                               |         |              | Red Cells - AN                 | 250 mL      | 21/03/2023 16:17 | Result Detail |
| Blood Products                       | 2       |              |                                | 1. 755.0054 |                  |               |
| ⊿ Other Intake Sources               | 0       |              |                                |             |                  |               |
| ANAES ONLY - Blood Products          |         | 506          |                                |             |                  |               |
| Red Cells - AN                       | mL      | 506          |                                |             |                  |               |
| Output Total                         |         |              |                                |             |                  |               |
|                                      | Balance | 606.2 mL     |                                |             |                  |               |
|                                      |         |              |                                |             |                  |               |
|                                      |         |              |                                |             |                  |               |
|                                      |         |              |                                |             |                  |               |
|                                      |         |              |                                |             |                  | Close         |
|                                      |         |              |                                |             |                  |               |